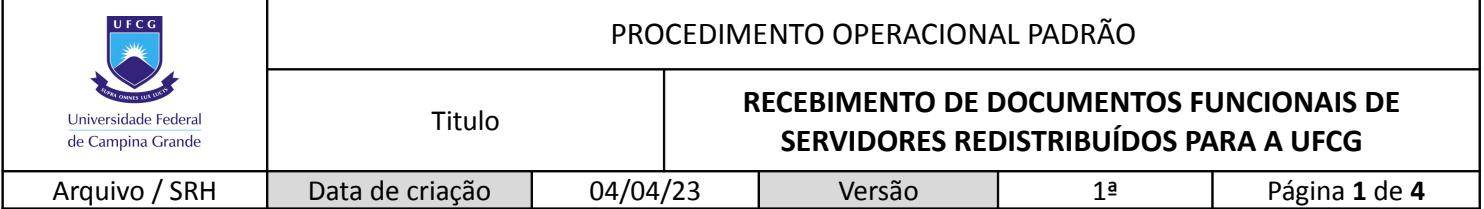

### **Documentos em suporte papel:**

- 1. Alimentação do AFD:
	- Todos os documentos funcionais (produção diária e legado) devem, preferencialmente, constar no Assentamento Funcional Digital (SIGEPE/AFD) do servidor redistribuído no momento do envio dos documentos em suporte papel.

◦ Observação: Devem ser seguidos os procedimentos determinados pelo Ministério da Economia, os quais podem ser conferidos no seguinte endereço:

[https://www.gov.br/servidor/pt-br/acesso-a-informacao/gestao-de-pessoas/assentamento](https://www.gov.br/servidor/pt-br/acesso-a-informacao/gestao-de-pessoas/assentamento-funcional-digital)[funcional-digital](https://www.gov.br/servidor/pt-br/acesso-a-informacao/gestao-de-pessoas/assentamento-funcional-digital)

#### 2. Envio dos documentos:

- Importante: Esse procedimento deve ser adotado individualmente, ou seja, para cada servidor deve haver um ofício com uma listagem própria e um envelope ou caixa arquivo que contenham apenas os documentos daquele servidor.
- Todos os documentos funcionais do servidor redistribuído devem ser listados para futura conferência quando do recebimento.
- Deve haver uma lista para o legado e outra para os documentos da produção diária;
	- Observação:
	- Legado → Devem ser listados todos os processos e documentos avulsos (portarias e documentos médicos, por exemplo), estacando seu número e a tipologia processual (assunto);
	- Processos avulsos/Produção diária  $\rightarrow$  Todos devem ser listados, destacando seu número e a tipologia processual (assunto).
- Os documentos podem ser enviados em envelopes ou em caixas-arquivo, de acordo com o que a instituição de origem achar mais adequado.
- O ofício (com a listagem) e o envelope constando os documentos devem ser direcionados ao Secretário(a) de Recursos Humanos em exercício.
- O endereço postal é: **Rua Aprígio Veloso, nº 882, Bloco AA (Reitoria), Bairro Universitário, Campina Grande, Paraíba. CEP: 58429-900.**

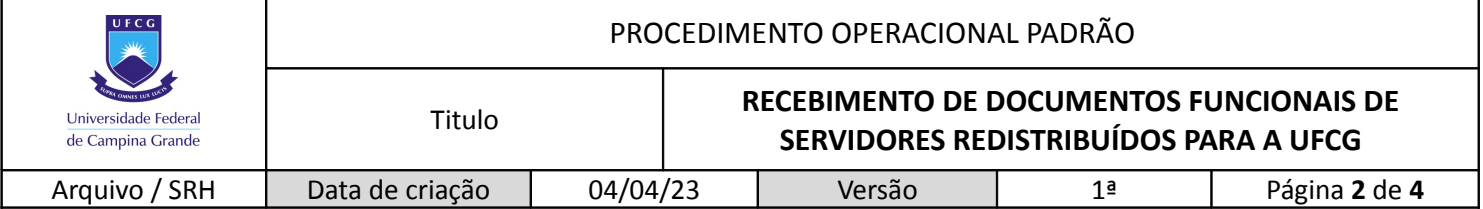

## **Documentos nato-digitais:**

- 1. Alimentação do AFD:
	- Todos os documentos funcionais (processos referentes à produção diária) devem constar no Assentamento Funcional Digital (SIGEPE/AFD) do servidor redistribuído no momento do envio dos documentos nato-digitais.

◦ Observação: Devem ser seguidos os procedimentos determinados pelo Ministério da Economia, os quais podem ser conferidos no seguinte endereço:

[https://www.gov.br/servidor/pt-br/acesso-a-informacao/gestao-de-pessoas/assentamento](https://www.gov.br/servidor/pt-br/acesso-a-informacao/gestao-de-pessoas/assentamento-funcional-digital)[funcional-digital](https://www.gov.br/servidor/pt-br/acesso-a-informacao/gestao-de-pessoas/assentamento-funcional-digital)

#### 2. Ofício de encaminhamento dos documentos:

- Importante: Esse procedimento deve ser adotado individualmente, ou seja, para cada servidor, deve haver um ofício com uma listagem própria e ser aberto um processo SEI que contenha apenas os documentos daquele servidor.
- Todos os processos funcionais nato-digitais do servidor redistribuído, referentes à produção diária, devem ser listados para futura conferência quando do recebimento.
	- ➢ Preferencialmente, em ordem, do mais antigo ao mais recente.
- Observação: O ofício deve ser direcionado ao Secretário(a) de Recursos Humanos em exercício.

## 3. Envio dos documentos nato-digitais – Processo 'Pessoal: Assentamento Funcional de Servidor Redistribuído':

- 3.1. Arquivos nato-digitais:
	- ➢ Os documentos devem ser salvos em formato PDF/A, com OCR.
	- $\triangleright$  Os nomes dos arquivos digitais devem seguir o seguinte padrão: Siape\_Nomedoservidor\_Tipologia\_Númerodeprocesso. Exemplo:

1234567\_MariaAlmeidaRodrigues\_Progressaofuncional\_12345.123456\_2020-xx

- 3.2. Cadastro como usuário externo no SEI-UFCG:
	- ➢ A instituição ou o servidor responsável pelo envio da documentação funcional deverá

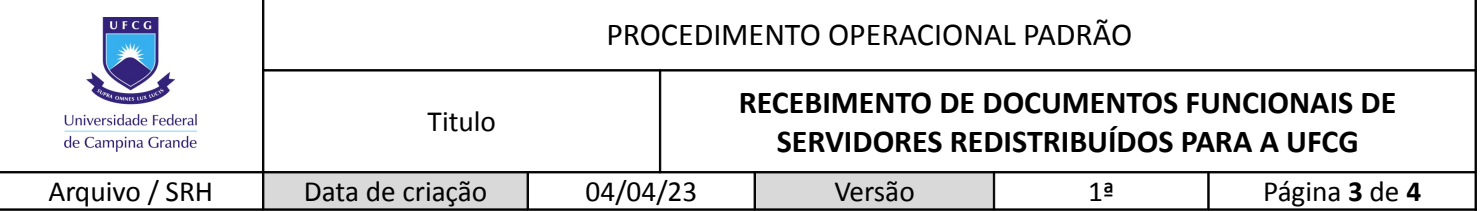

ter cadastro como usuário externo no SEI-UFCG. Para se cadastrar, basta seguir os procedimentos presentes no seguinte endereço:

[https://prgaf.ufcg.edu.br/noticias/126-comunicado-procedimento-para-ativacao-de](https://prgaf.ufcg.edu.br/noticias/126-comunicado-procedimento-para-ativacao-de-usuarios-externos-no-modulo-de-peticionamento-do-sei-ufcg.html)[usuarios-externos-no-modulo-de-peticionamento-do-sei-ufcg.htm](https://prgaf.ufcg.edu.br/noticias/126-comunicado-procedimento-para-ativacao-de-usuarios-externos-no-modulo-de-peticionamento-do-sei-ufcg.html)

- 3.3. Acessar como usuário externo do SEI-UFCG:
	- ➢ Para acessar o SEI-UFCG há dois caminhos possíveis:
		- **1.** O endereço do SEI:<https://prgaf.ufcg.edu.br/sei-ufcg.html>
		- **2.** O endereço direto do login para Usuário Externo:

[https://sei.ufcg.edu.br/sei/controlador\\_externo.php?](https://sei.ufcg.edu.br/sei/controlador_externo.php?acao=usuario_externo_logar&id_orgao_acesso_externo=0) [acao=usuario\\_externo\\_logar&id\\_orgao\\_acesso\\_externo=0](https://sei.ufcg.edu.br/sei/controlador_externo.php?acao=usuario_externo_logar&id_orgao_acesso_externo=0)

- ➢ Os dados a serem fornecidos são: e-mail e senha cadastrados.
- $\triangleright$  Para maiores informações e um passo a passo sobre o acesso, a abertura de processo e a inclusão de documentos no SEI-UFCG como usuário externo, acessar o vídeo institucional por meio do endereço:<https://www.youtube.com/watch?v=ihQTjZnXpMU>
- 3.4. Abertura de Processo:
	- ➢ Ao acessar a área do usuário externo deverá ser aberto um processo por meio de Peticionamento → Novo Processo;
	- ➢ O tipo de processo a ser escolhido é: "**Pessoal: Assentamento Funcional de Servidor Redistribuído**".
	- $\triangleright$  No campo "Especificação", preencher o nome completo do servidor redistribuído;
	- ➢ É necessário incluir o Documento Principal Ofício de Encaminhamento de Documentos – no qual deverão ser informados, por meio de uma listagem, os processos inseridos e encaminhados à UFCG como compondo o assentamento funcional digital do servidor redistribuído;
	- ➢ A ordem de inserção dos documentos deve ser a mesma da listagem presente no Ofício;
	- ➢ Os processos funcionais nato-digitais devem ser **anexados**, no SEI, **em sua integralidade**, como foram tramitados e arquivados na instituição produtora;
	- ➢ No campo "Complemento do Tipo de Documento", deverá ser inserida a tipologia documental, como, por exemplo, "Processo de Progressão" ou "Processo de Admissão", e o número do processo inserido.

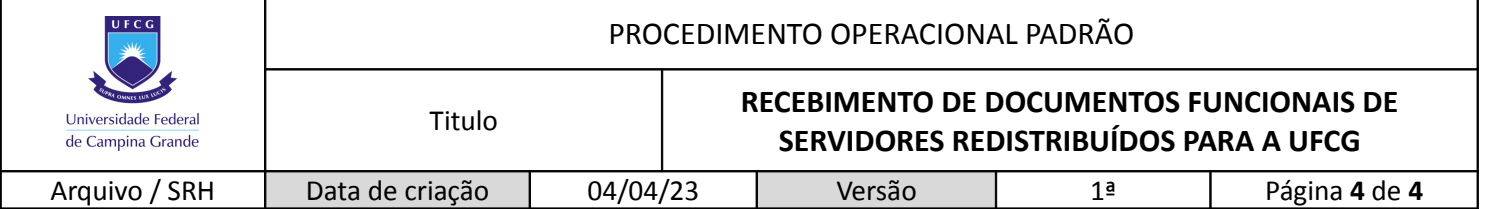

- 3.5. Assinatura e envio do processo:
	- ➢ Ao final, deverá ser feito o Peticionamento, que servirá como assinatura do Ofício de Encaminhamento de Processos. No campo cargo/função, escolha 'Secretário' ou 'Secretária';
	- ➢ Automaticamente o processo será encaminhado para o Arquivo da SRH.

# 4. Envio dos documentos digitais – Barramento:

- Caso a instituição de origem tenha o barramento instituído, esse também é um caminho possível para a transferência de documentos para a UFCG.
- Deverá ser enviado um e-mail para o Arquivo da SRH declarando interesse nesse caminho de transferência de documentação para que seja estabelecida a transação.

E-mail de contato: [arquivo.srh@setor.ufcg.edu.br](mailto:arquivo.srh@setor.ufcg.edu.br)